Technical Procedure Manual

#### How to save the circarlife's keys on a RFID Card

POWER FACTOR CORRECTION
SURGE / LIGHTNING PROTECTION
HARMONIC FILTERS
FREQUENCY CONVERTER
POWER AUDITING / EARTHING PRODUCTS
UPS & BATTERIES / POWER TRANSFORMERS
EV CHARGING / PARKING GUIDANCE SYSTEM

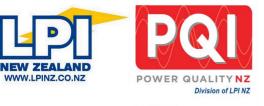

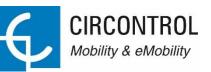

Technical Procedure Manual

| Name:   | How to save the circalife's keys on a RFID card |          |               |           |                   |
|---------|-------------------------------------------------|----------|---------------|-----------|-------------------|
| Number: | 01                                              | Version: | 01            | Category: | Software/Hardware |
| Issued: | 24 February<br>2022                             | Revised: | 21 March 2022 |           |                   |

#### CONTENT

| 1. | I. Subject                       |    |
|----|----------------------------------|----|
| 2. | 2. Models Affected               |    |
| 3. | 3. Safety & Security information |    |
| 4. | Hardware & Software required     |    |
| 5. | 5. Procedure                     | 5  |
| 6. | 6. Appendix                      | 12 |
|    | 6.1. Basic windows CMD commands. | 12 |

#### Circontrol S.A. C/ Innovació, 3. Industrial Park Can Mitjans 08232 Viladecavalls (Barcelona) Telf. +34 937 362 940 ps-support@circontrol.com - www.circontrol.com

Technical Procedure Manual

1. Subject

#### 2. Models Affected

#### 3. Safety & Security information

- Read all the instructions before using and install this product.
- Do not use cables there are not in perfect conditions.
- Do not use this unit for anything other than electric vehicle charging modes are IEC 61851-1 MODE 3 and MODE 1.
- Do not modify this unit. If modified, CIRCONTROL will reject all responsibility and the warranty will be void.
- Comply strictly with current safety regulations according to your country rules.
- Do not make repairs or manipulations with the unit energized.
- Only trained and qualified personnel should have access to low-voltage electrical parts inside the device.
- Check the installation annually by qualified technician.
- Remove from service any item that has a fault that could be dangerous for users (broken plugs, caps that don't close...).
- Use only CIRCONTROL supplied spare parts.
- Do not use this product if the enclosure or the EV connector is broken, cracked, open, or shows any other indication of damage.

| Â | This symbol indicates a potentially hazardous situation which, if not avoided may result in a risk of fire, serious injury or death.                                                |  |  |
|---|----------------------------------------------------------------------------------------------------|--|--|
|   | Such work should be performed only by highly qualified in the electric scope and with a deep knowledge of the product, preferably personnel who have been instructed by CIRCONTROL. |  |  |
|   | Failure to follow this instruction, CIRCONTROL will reject all responsibility and the warranty is void.                                                                             |  |  |

Technical Procedure Manual

4. Hardware & Software required.

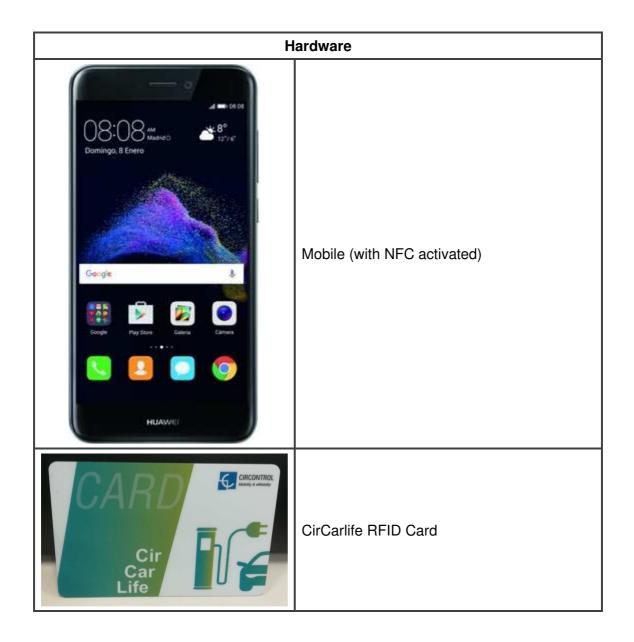

Circontrol S.A. C/ Innovació, 3. Industrial Park Can Mitjans 08232 Viladecavalls (Barcelona) Telf. +34 937 362 940 ps-support@circontrol.com - www.circontrol.com

Technical Procedure Manual

#### 5. Procedure

| STEP | ACTION                                            |  |  |  |  |  |
|------|---------------------------------------------------|--|--|--|--|--|
| 1    | We must have the connection via "NFC" activated   |  |  |  |  |  |
| 2    | Select the APP "MIFARE Classic Tool"              |  |  |  |  |  |
| 3    | The home screen of the APP is like the following: |  |  |  |  |  |
| 4    | Select the option "Edit / Add Key File"           |  |  |  |  |  |

Technical Procedure Manual

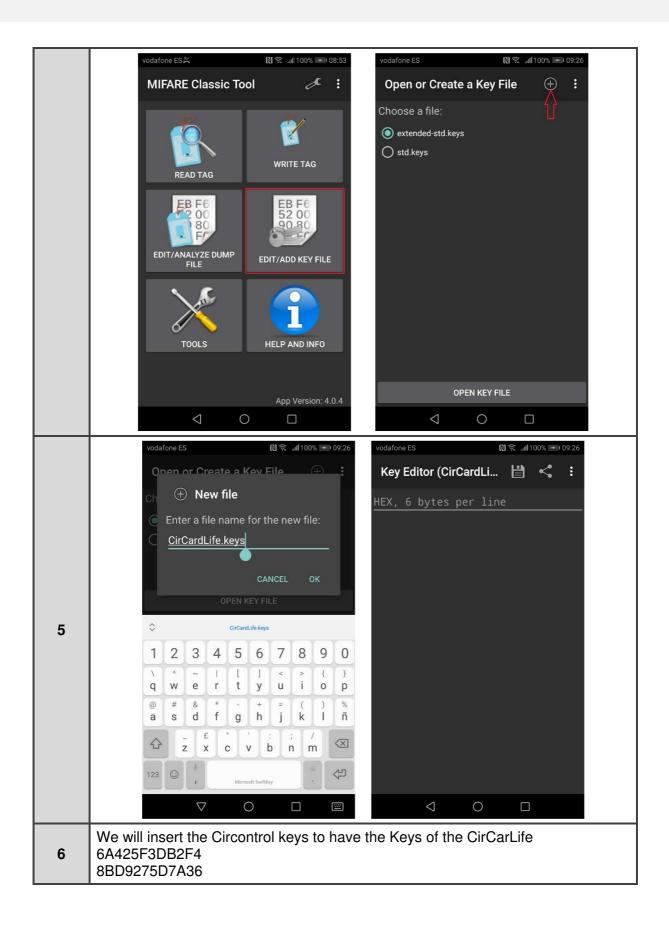

Technical Procedure Manual

|   | vodafone ES 😢 😤 "dt 100% 📼 09:28 vodafone ES          | 🕅 🕱 .iil 100% 🗩 09:28    |
|---|-------------------------------------------------------|--------------------------|
|   | Key Editor (CirCardLi 💾 < : Key Editor (CirCa         | rdLi 💾 🔩 🚦               |
|   | 6A425F3DB2F4 6A425F3DB2F4                             |                          |
|   | 8BD9275D7A36 8BD9275D7A36                             |                          |
|   |                                                       |                          |
|   |                                                       |                          |
|   |                                                       |                          |
|   |                                                       |                          |
|   |                                                       |                          |
|   |                                                       |                          |
|   |                                                       |                          |
|   |                                                       |                          |
|   |                                                       |                          |
|   |                                                       | 0                        |
|   | vodafone ES [1] 숛                                     |                          |
|   | Key Editor (CirCardLi 💾 < 🚦                           |                          |
|   | 6A425F3DB2F4                                          |                          |
|   | 8BD9275D7A36                                          |                          |
|   |                                                       |                          |
|   | 🗎 Save key file                                       |                          |
|   | Enter a file name for the key file:                   |                          |
|   | CirCardLife.keys                                      |                          |
| 7 | CANCEL OK                                             |                          |
|   | GANCEL OK                                             |                          |
|   |                                                       |                          |
|   |                                                       |                          |
|   |                                                       |                          |
|   |                                                       |                          |
|   | Now we have the circarlife keys on the MCT app and we | will be able to read the |
|   | sector 0 on the circarlife cards                      |                          |
| 8 | Then we need to read the RFID Card                    |                          |

Technical Procedure Manual

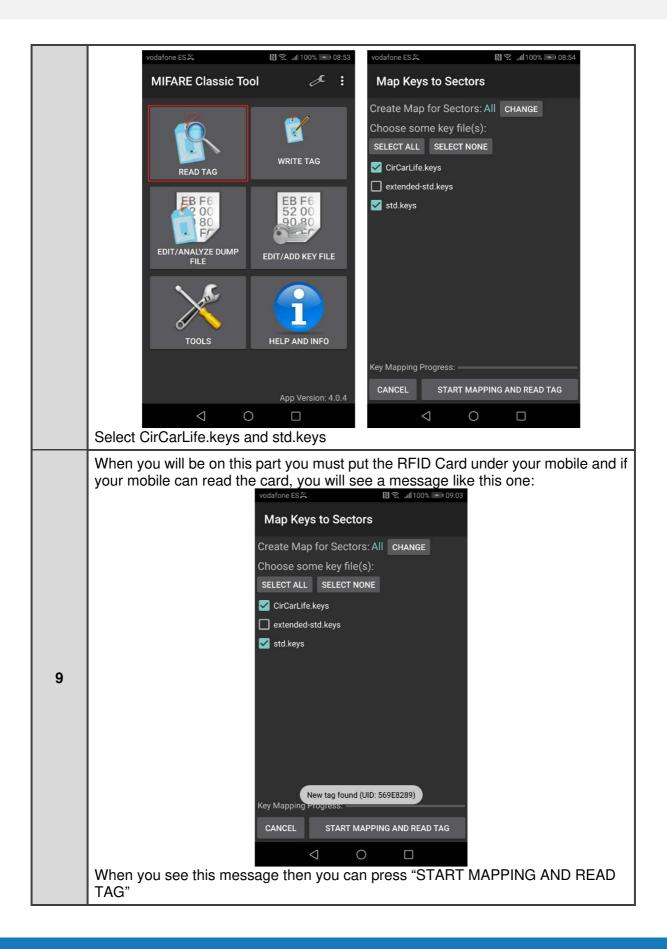

#### Circontrol S.A. C/ Innovació, 3. Industrial Park Can Mitjans 08232 Viladecavalls (Barcelona) Telf. +34 937 362 940 ps-support@circontrol.com - www.circontrol.com

Technical Procedure Manual

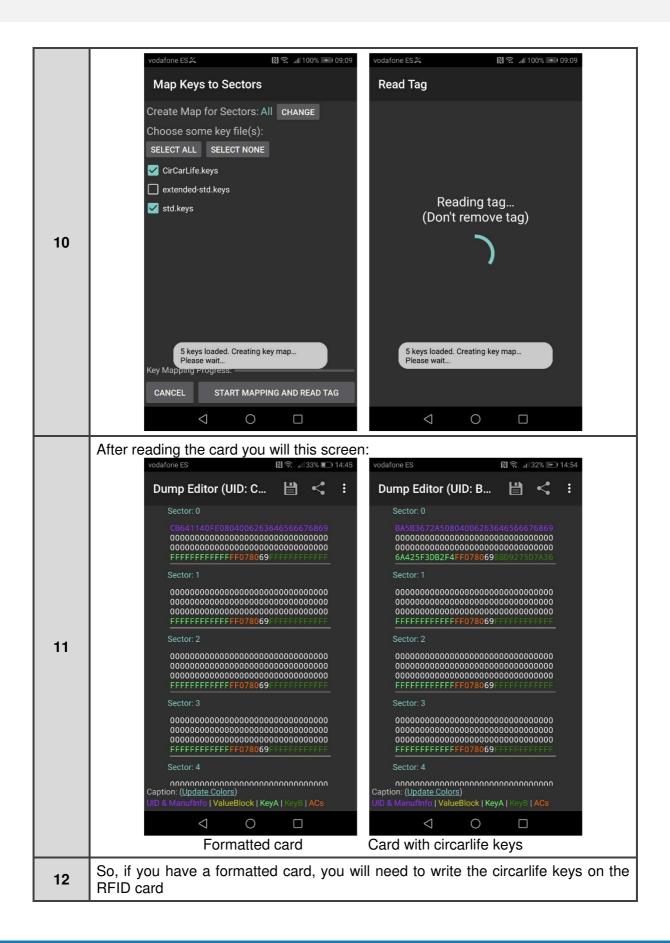

Technical Procedure Manual

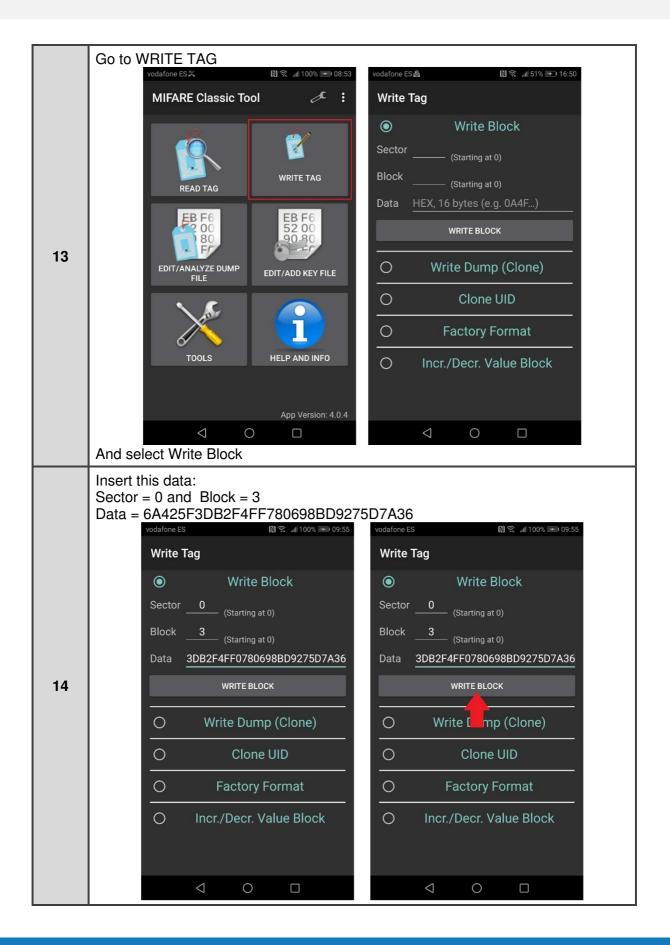

#### Circontrol S.A.

C/ Innovació, 3. Industrial Park Can Mitjans 08232 Viladecavalls (Barcelona) Telf. +34 937 362 940 ps-support@circontrol.com - www.circontrol.com

Technical Procedure Manual

**15** After write the card you can check the Sector 0 reading again the RFID card

Circontrol S.A.

C/ Innovació, 3. Industrial Park Can Mitjans 08232 Viladecavalls (Barcelona) Telf. +34 937 362 940 ps-support@circontrol.com - www.circontrol.com

#### Technical Procedure Manual

#### 6. Appendix.

#### 6.1. Basic windows CMD commands.

cd [directory] – Change the directory.

cd ../ – Go one folder back.

cd / – Go to the root directory.

dir – Show the directories in our current position.

cls – Clean the screen.

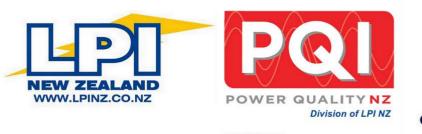

POWER FACTOR CORRECTION
SURGE / LIGHTNING PROTECTION
HARMONIC FILTERS
FREQUENCY CONVERTER
POWER AUDITING / EARTHING PRODUCTS
UPS & BATTERIES / POWER TRANSFORMERS
EV CHARGING / PARKING GUIDANCE SYSTEM